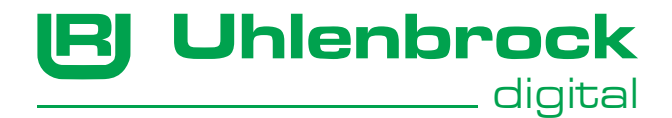

## **USB Sound-Ladeadapter**

# **Bedienungsanleitung**

Version 1.0 vom 10.04.2019

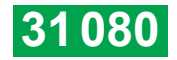

Uhlenbrock Elektronik GmbH · Mercatorstr. 6 · 46244 Bottrop · *S* 02045-8583-0 **email: info@uhlenbrock.de • www.uhlenbrock.de**

## **Beschreibung**

Mit dem USB Sound-Ladeadapter können Sie Sounds vom PC aus in IntelliSound-Module mit SUSI-Schnittstelle, sowie in IntelliSound-Decoder laden. Sie können alle Funktionen testen und bei einer Fahrsimulation die situationsabhängigen Geräusche anhören. Alle CV's der IntelliSound-Module und IntelliSound-Decoder können Sie einstellen.

Der USB Sound-Ladeadapter wird an den USB-Port eines PCs angeschlossen und über die Software SUSIkomm bedient.

Auf der mitgelieferten CD befinden sich das Programm SUSIkomm, die USB-Treiber, eine umfangreiche Soundbibliothek mit Loksounddateien, die Software SUSI-SoundManager zum Hinzufügen eigener Zusatzsounds zu vorhandenen Lokomotivsounds und das Programm IntelliSoundCreator mit dem Loksounddateien aus eigenen Soundaufnahmen erstellt werden können. Weiterhin die entsprechenden Bedienungsanleitungen als pdf-Dateien.

#### **Lieferumfang:**

Sound-Ladeadapter, SUSI-microSUSI/PluX/21mtc/Next18 Adapter, IntelliSound Ladekabel, USB-Kabel, Steckernetzteil, Programm-CD für Microsoft® Windows® ab Version 7 und höher.

#### **Wichtig:**

Bevor Sie Ihren neuen USB Sound-Ladeadapter mit dem PC verbinden, muss die Treibersoftware für das Interface installiert werden. Falls Sie den Ladeadapter vorher mit dem PC verbinden, kann es zu Fehlfunktionen Ihres PC-Systems kommen. Sollten Sie bereits eine Intellibox II, eine Intellibox Basic, eine IB-COM, oder ein USB-LocoNet Interface an einem USB-Port Ihres PCs betreiben, ist ein erneutes Installieren der Treibersoftware nicht notwendig.

#### **Installation der Software SUSIkomm und der USB-Treiber**

Sollten Sie die Software SUSIkomm bereits auf Ihrem PC installiert haben, deinstallieren Sie bitte diese Vorgängerversion.

Legen Sie nun die "Uhlenbrock Sound CD" in Ihr CD-ROM Laufwerk ein. Nach kurzer Zeit startet das Installationsprogramm und führt Sie durch den Installationsvorgang der Treiber und Software. Falls das Installationsprogramm auf Ihrem PC nicht automatisch gestartet wird, öffnen Sie im Dateimanager oder Explorer das CD-ROM Laufwerk und starten per Doppelklick die Anwendung "CDRUN.EXE".

Bei einer (Win-32Bit) Standardinstallation finden Sie anschließend das Programm "SUSIkomm.exe" im Verzeichnis .C:\Programme\Uhlenbrock\SUSIkomm" Ihres Windows Laufwerks. Bei einer (Win-64Bit) Standardinstallation im Verzeichnis "C:\Programme\x86\Uhlenbrock\SUSIkomm" Ihres Windows Laufwerks. Die Sounddateien befinden sich im Verzeichnis "C:\...\Uhlenbrock\Sounds". Auf unserer auf unserer Internetseite www.uhlenbrock.de finden Sie eine ständig aktualisierte Soundbibliothek. Nach dem Programmstart erscheint folgendes Bedienfenster auf dem Monitor:

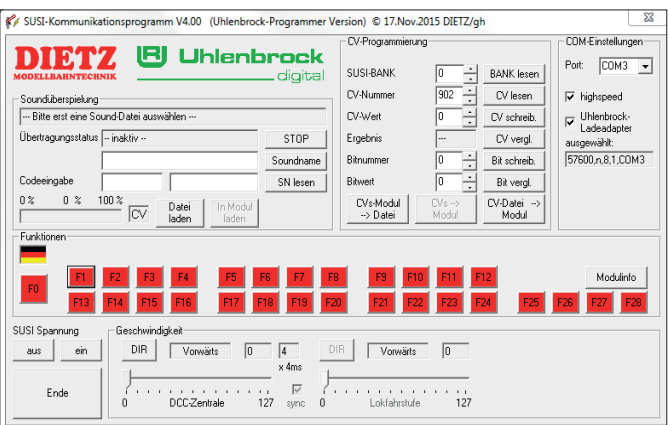

## **Anschluss des Adapters**

Verbinden Sie den USB-Anschluss des Sound-Ladeadapter mit dem USB-Anschlusskabel mit einem USB-Anschluss Ihres Computers.

Wählen Sie anschließend im Steuerungsprogramm SUSIkomm den ComPort aus, über den Sie den Sound-Ladeadapter mit dem PC verbunden haben (die Portnummer finden Sie auch im Geräte-Manager Ihres Betriebssystems unter: <Ihr PC> -> Anschlüsse -> Silicon Labs CP210x USB to UART Bridge).

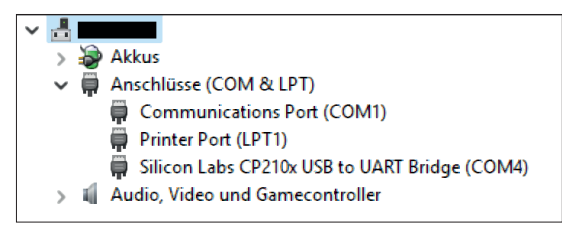

Verbinden Sie das Steckernetzteil mit dem Netzteilanschluss des Ladeadapters. Achten Sie beim Einstecken des Steckernetzteils in die Steckdose auf die Kontroll-LED "SUSI Spannung". Davon hängt die Einstellung "highspeed" im SUSIkomm-Programm ab. Blinkt die Kontroll-LED einmal (Betriebsart Normal), darf kein Haken in das "Kästchen highspeed" im Bedienfenster gesetzt werden. Blinkt die Kontroll-LED zweimal (Betriebsart Highspeed), muss ein Haken in das "Kästchen highspeed" gesetzt werden.

#### **Wechsel der Betriebsart Normal/Highspeed**

- Im SUSIkomm-Programm die SUSI-Spannung einschalten (nun leuchtet die Kontroll-LED "SUSI-Spannung" am Ladeadapter)
- Für die Einstellung "highspeed" setzen sie den Haken in das "Kästchen highspeed". Für die Einstellung "Normal" entfernen Sie den Haken im "Kästchen highspeed".
- Im SUSIkomm-Programm die SUSI-Spannung ausschalten
- Netzteil vom Sound-Ladeadapter entfernen.

Nun kann der Ladeadapter in der neuen Betriebsart verwendet werden.

#### **Anschluss des IntelliSound-Moduls oder des IntelliSound-Decoder an den Adapter**

Vergewissern Sie sich, dass die Kontroll-LED "SUSI Spannung" am Ladeadapter aus ist, und verbinden Sie das IntelliSound-Modul oder IntelliSound-Decoder mit der SUSI-Schnittstelle des Adapters. Die Kontroll-LED befindet sich hinter der SUSI-Schnittstelle. Bei Verwendung von IntelliSound-Decodern mit SUSI-Schnittstelle bitte das beiliegende Sound-Ladekabel benutzen. Für IntelliSound-Decoder mit PluX-, MTC21- und Next18-Schnittstelle müssen Sie das Sound-Ladekabel mit dem Schnittstellenadapter benutzen.

Achtung: Sound-Module dürfen nur dann mit dem Ladeadapter verbunden werden, wenn an der SUSI-Schnittstelle keine Betriebsspannung anliegt, d.h. nur wenn die rote Kontroll-LED "SUSI Spannung" NICHT leuchtet. Die Kontroll-LED kann im SUSIkomm-Programm mit der Schaltfläche "SUSI-Spannung aus" abgeschaltet werden.

Falls Sie Fragen haben, rufen Sie uns an: Mo.- Di.- Do.- Fr. von 14-16 Uhr und Mittwochs von 16-18 Uhr ist Hotline-Zeit! **4 02045-8583-27** 

## **Sound ins Modul laden**

- Nachdem Sie das IntelliSound-Modul oder IntelliSound-Decoder mit dem Ladeadapter verbunden haben, klicken Sie im SUSIkomm-Programm auf die Schaltfläche "Datei laden".
- Wählen Sie hier die Sounddatei aus, die in das Modul geladen werden soll. Gültige Dateiformate sind \*.dsu, \*.dsd, \*.ds3, \*.ds4 und kommende Formate.
- Nach Auswahl der Datei erscheint der Dateiname in der obersten Kontrollzeile des Bedienfensters.
- Schalten Sie jetzt mit der Schaltfläche "SUSI Spannung ein" die Betriebsspannung für die SUSI-Schnittstelle ein. Zur Kontrolle der eingeschalteten Betriebsspannung leuchtet die rote LED "SUSI-Spannung" am Ladeadapter.
- Starten Sie nun mit der Schaltfläche "In Modul laden" den Ladevorgang.
- Schalten Sie nach Beendigung des Ladevorgangs mit der Schaltfläche "SUSI-Spannung aus" die Betriebsspannung für das IntelliSound-Modul oder IntelliSound-Decoder ab. Die rote Kontroll-LED "SUSI-Spannung" am Ladeadapter erlischt. Jetzt kann das IntelliSound-Modul oder IntelliSound-Decoder vom Ladeadapter getrennt werden.

*Wichtig: Nach jedem Ladevorgang muss die Betriebsspannung einmal ausgeschaltet werden, damit das Modul den Ladevorgang korrekt beendet.*

#### **Sound testen**

Mit Hilfe des Programms SUSIkomm können Sie den Sound der IntelliSound-Module und IntelliSound-Decoder vor dem Einbau in ein Fahrzeug testen.

- Wenn nicht vorhanden, schließen Sie an das IntelliSound-Modul oder den IntelliSound-Decoder einen Lautsprecher an.
- Verbinden Sie das IntelliSound-Modul oder IntelliSound-Decoder mit dem Ladeadapter.
- Schalten Sie mit der Schaltfläche "SUSI-Spannung ein" die Betriebsspannung für die SUSI-Schnittstelle ein. Die rote Kontroll-LED "SUSI-Spannung" am Ladeadapter leuchtet.
- Mit den Schaltflächen F0 bis F28 können Sie die Loksonderfunktionen, wie an einer Digitalzentrale, ein- und ausschalten. Eingeschaltete Funktionen werden grün, ausgeschaltete rot dargestellt.
- Stellen Sie mit dem Schieberegler im unteren Bereich des Fensters eine Fahrstufe ein, so können Sie auch Sounds überprüfen, die abhängig von der Lokgeschwindigkeit sind.
- Schalten Sie nach dem Soundcheck mit der Schaltfläche "SUSI Spannung aus" die Betriebsspannung für das Soundmodul oder Sounddecoder ab. Die rote Kontroll-LED "SUSI Spannung" erlischt. Das Modul kann vom Ladeadapter getrennt werden.

#### **CVs lesen und ändern**

- Verbinden Sie das IntelliSound-Modul oder IntelliSound-Decoder mit dem Ladeadapter.
- Schalten Sie mit der Schaltfläche "SUSI-Spannung ein" die Betriebsspannung für die SUSI-Schnittstelle ein. Die rote Kontroll-LED "SUSI-Spannung" am Ladeadapter leuchtet.
- Geben Sie im Eingabefeld "CV-Nummer" die gewünschte CV-Nummer per Tastatur ein oder stellen Sie den entsprechenden Wert über die Pfeiltasten neben dem Eingabefeld ein.
- Betätigten Sie die Schaltfläche "CV lesen". Der Wert der CV wird im Feld "CV-Wert" angezeigt.
- Ändern Sie den Wert der CV im Eingabefeld "CV-Wert" per Tastatur.
- Betätigen Sie die Schaltfläche "CV schreib.", damit der geänderte Wert programmiert wird.
- Schalten Sie nach dem Programmiervorgang mit der Schaltfläche "SUSI-Spannung aus" die Betriebsspannung für das IntelliSound-Modul oder IntelliSound-Decoder ab. Die rote Kontroll-LED "SUSI Spannung" am Ladeadapter erlischt. Jetzt kann das IntelliSound-Modul oder IntelliSound-Decoder vom Ladeadapter getrennt werden.

Die Bedeutung der einzelnen CVs entnehmen Sie bitte der Beschreibung des jeweiligen IntelliSound-Moduls oder IntelliSound-Decoders.Sound testen

Jeder Baustein wird vor der Auslieferung auf seine vollständige Funktion überprüft. Sollte innerhalb des Garantiezeitraums von 2 Jahren dennoch ein Fehler auftreten, so setzen wir Ihnen gegen Vorlage des Kaufbelegs den Baustein kostenlos instand. Der Garantieanspruch entfällt, wenn der Schaden durch unsachgemäße Behandlung verursacht wurde.